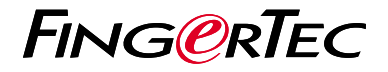

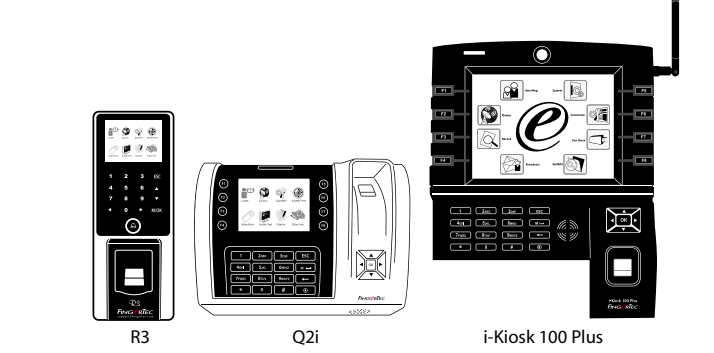

# **Общее Описание Терминала**

# **Общее Описание Терминала**

### **RUSSIAN**

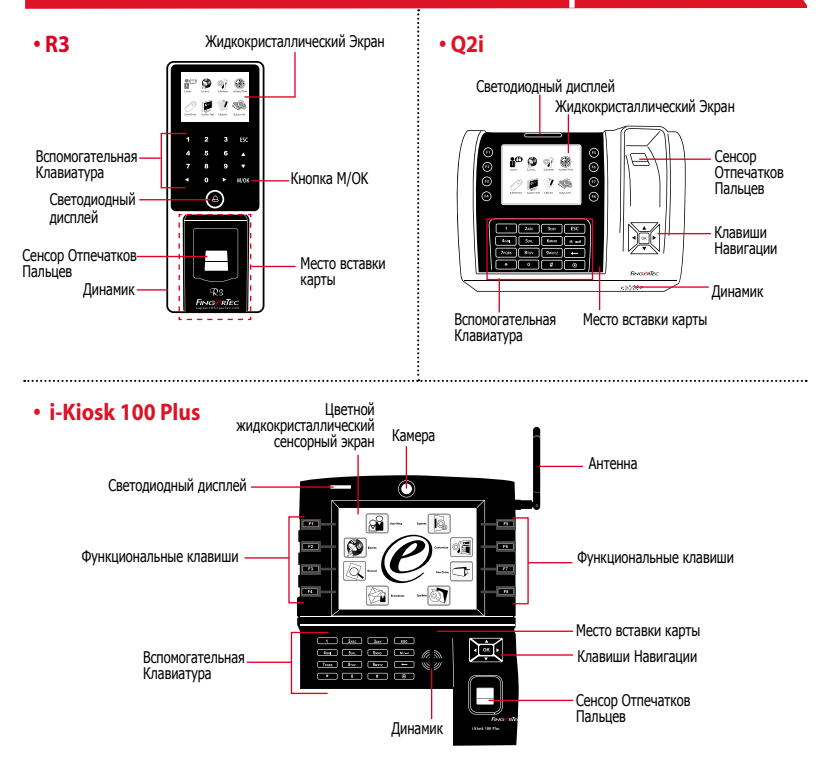

## **Краткое Руководство**

Краткое Руководство предназначено для того, чтобы обеспечить пользователя простыми инструкциями, как задать дату/время и наладить связь терминала, а также как производить регистрацию и верификацию для карты и отпечатков пальцев. Для более полной информации касательно других разделов по управлению терминалом, используйте руководство по устройству терминала, приложенное в упаковке или доступное онлайн:

*• R3: http://info.fingertec.com/r3-4*

**1**

- *Q2i: http://info.fingertec.com/q2i-4*
- *i-Kiosk 100 Plus: http://info.fingertec.com/ikiosk100p-4*

### **Установка Даты и Времени**

- 1. Нажмите Меню, выберите Дата/Время.
- 2. Введите текущие дату и время и нажмите ОК, чтобы сохранить.

#### **2 Регистрация Отпечатков Пальцев**

1. Нажмите Меню, перейдите к Управление Пользователя и выберите Новый Пользователь.

- 2. Введите ID Пользователя, выберите Регистрация Отпечатков Пальцев и приложите палец к сканеру 3 раза, в соответствии с инструкциями.
- 3. Нажмите OK, чтобы сохранить; затем нажмите ESC. Нажмите OK еще раз, и затем снова ESC, чтобы вернуться на главный экран.

#### **3 Регистрация Карт**

- 1. Нажмите Меню, проследуйте к Управление Пользователем и выберите Новый Пользователь.
- 2. Введите ID Пользователя, выберите Зарегистрировать Карту.
- 3. Приложите карту до тех пор, пока ID Карты не появится на экране. Нажмите ОК, чтобы сохранить и Esc, чтобы вернуться на главный экран.

#### **4 Настройки Связи**

Нажмите Меню > Связь > Сеть > Установите значение для IP/Маски Подсети/Шлюза > OK (Сохранить) > Безопасность> ID Устройства  $>$  Настройка 1  $>$  ОК (Сохранить)  $>$  ЕSC чтобы вернуться на главный экран > Перезагрузите, чтобы применить изменения.

Установка значения по умолчанию: IP Адрес - 192.168.1.201 Маска Подсети - 255.255.255.0 Шлюз - 192.168.1.1 ID Устройства - 1 Пароль - 0

## **программного обеспечения План действий**

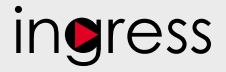

#### **3 Общее Описание Системы**

### **Установка**

**1**

**2**

оффлайн.

Установочный пакет программного обеспечения FingerTec Ingress доступен на DVD-диске, который прилагается ко всем терминалам FingerTec. Выполните установку.

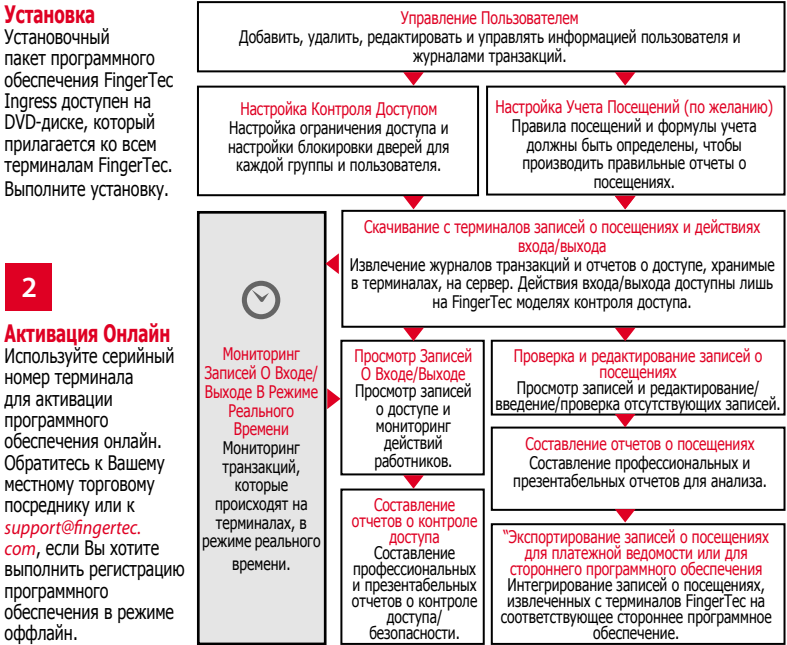

Все полные руководства по устройству и программному обеспечению доступны на DVD-диске FingerTec и доступны для скачивания онлайн: *http://user.fingertec.com*

© 2016 Timetec Computing Sdn Bhd.Все права защищены • 052016